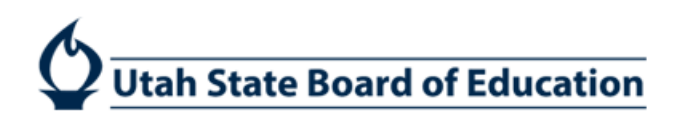

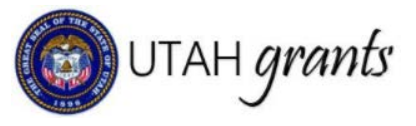

# **Managing Users in Utah Grants**

### **Key Point of Contact**

Each organization assigns a single Key Point of Contact (POC). The Key POC:

- Is assigned the Approver role and functionality  $\bullet$
- Is copied on organization-level communications, award letters, etc.
- Manages the organization's profile and users (user access administrator)  $\bullet$
- Is the default internal approver on submissions to USBE (this task can be reassigned by the Creator to another  $\bullet$ individual with the role of Approver, if appropriate).

### Where to Locate User Information

From the Utah Grants Home screen, select Manage Organization Profile (left pane). Users appear in the Overview subtab in the Contacts section.

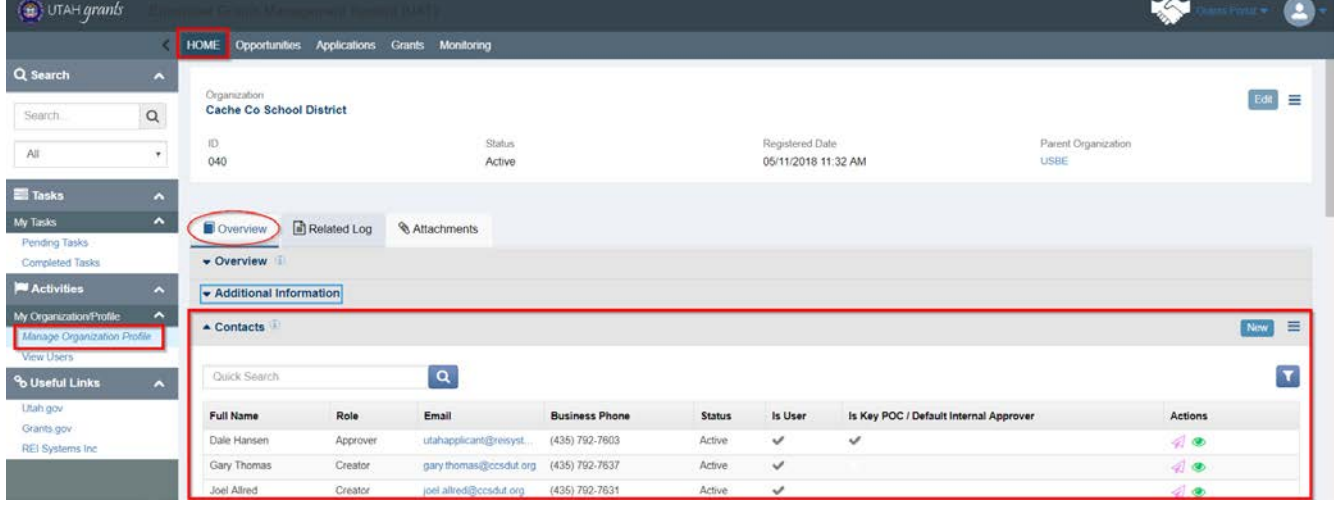

# **Adding New Users**

The Key POC adds new users by clicking on the New button in the Contacts section of the Organization Profile.

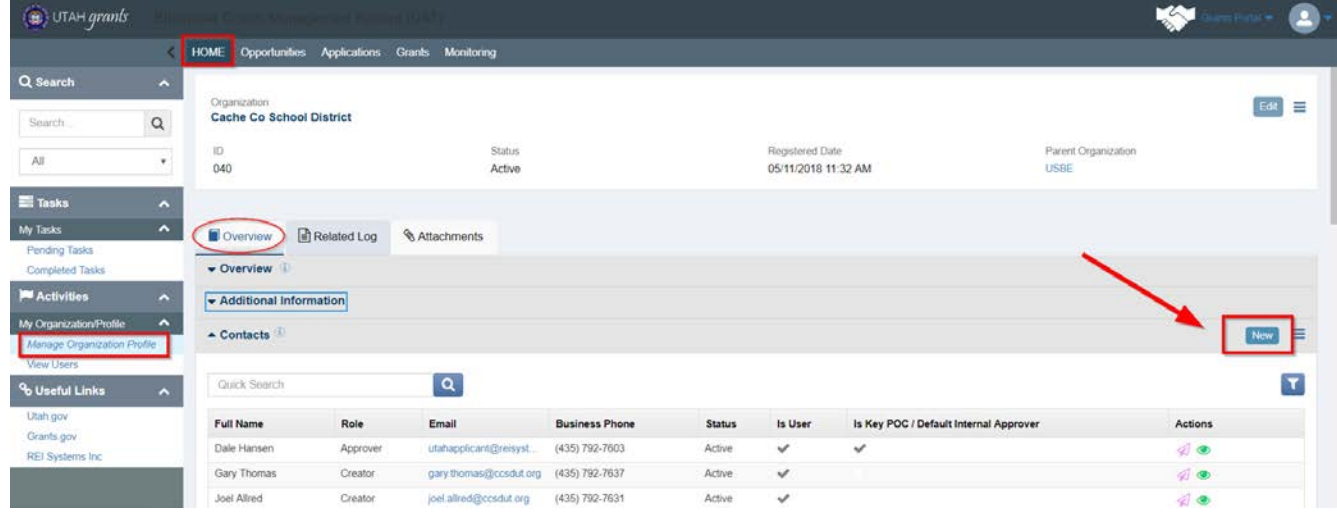

The Key POC enters the information for the user. Selects the appropriate Role (See User Roles below), selects USBE as the Sponsoring Agency and clicks Save. Click the Back button to return to the Organization Overview.

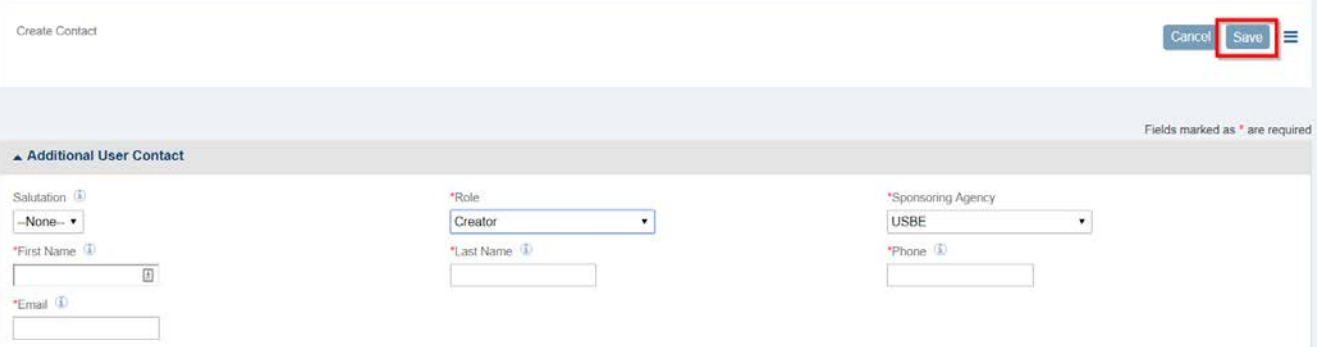

#### New users will now appear in Contacts with a Status of New.

Click the purple paper airplane icon to send the user an invitation to register.

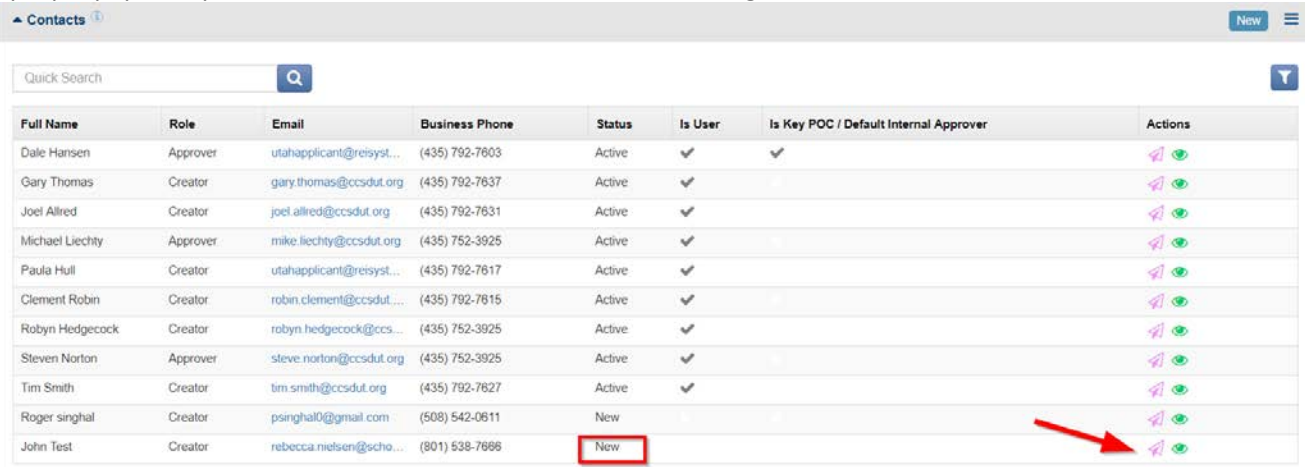

A Send Invitation form will open. Edit the email invitation (if necessary) and click Send. The new user will then receive an email with a link to complete their registration.

The user activation process is summarized below:

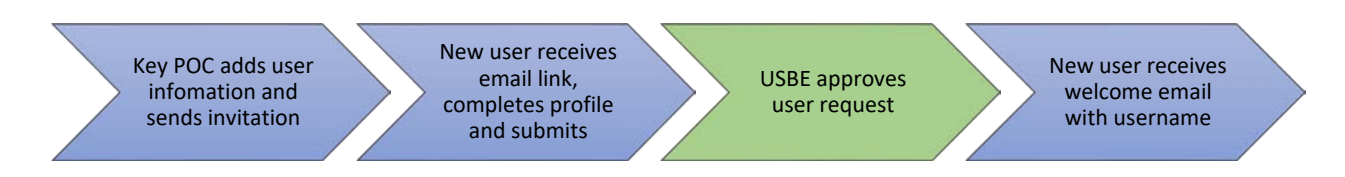

#### Utah Grants Username

 The invitation email to Utah Grants will provide a prompt to access Utah Grants and establish a password. The  username is included in the email message. **Please note that the username may not be the same as the user's email address.** 

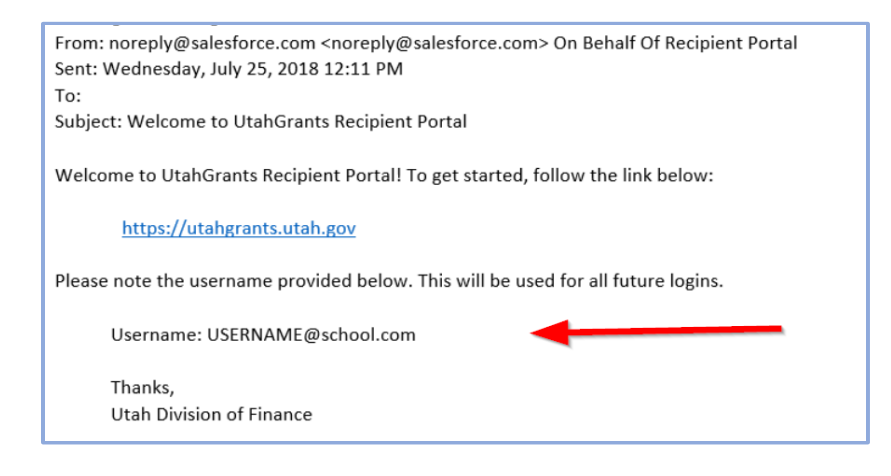

# Removing or Changing User Access

 To remove a user's access or to change a user's role, the Key POC should email the change request to [UtahGrants@schools.utah.gov.](mailto:UtahGrants@schools.utah.gov) Please include your organization's name, the user's name, and a description of the change request.

#### User Roles

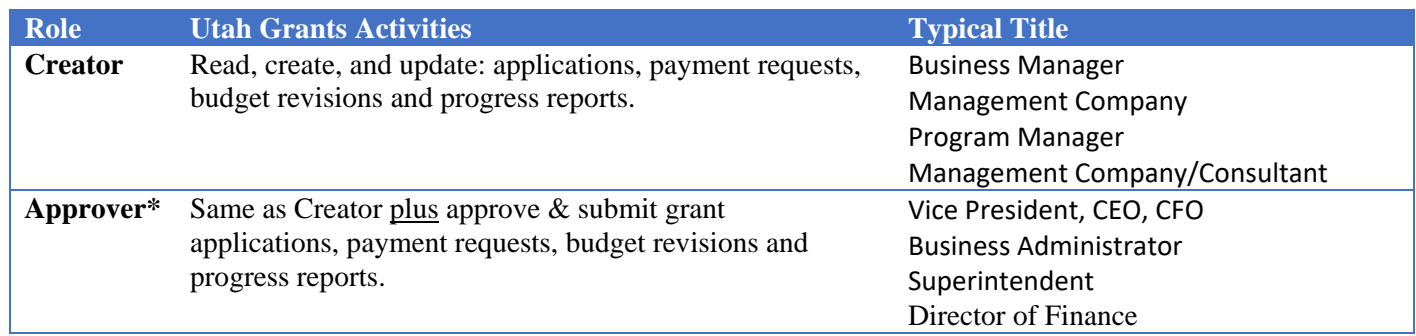

 \*An Approver can create or initiate a task, but cannot approve their own task. A different user with an Approver role must approve the transactions. See *Subrecipient User Roles* for more information.

#### New User Access to Applications

 When an application announcement is published in Utah Grants, a task is sent to each **active** user in the organization.  New **users activated after an announcement is published will not have access to that task**. If it is necessary for the organization's name, user's name, and the name of the application to be assigned. new user to own the task of completing the application, please email utahgrants@schools.utah.gov with the

#### Need Help?

Contact the Utah Grants team

 Email: [UtahGrants@schools.utah.gov](mailto:UtahGrants@schools.utah.gov)  Phone 801-538-7604